2024 英語朗読コンテスト 音声データと参加者名簿提出に関する注意事項

受付期間が開始しましたら弊社より順次アップロード用のURLがついたメールを送付させていただ きます。メール内のURLにアクセスして期限内に必要データ(①参加者名簿用紙②朗読音声を録 音した音声)をアップロードしてください。

## 【参考:提出用サービス画面イメージ】

1) 提出依頼メール内の URL リンクにアクセスするとログイン画面になります。 パスワードは別途送付されるメールに記載のものでログインしてください。

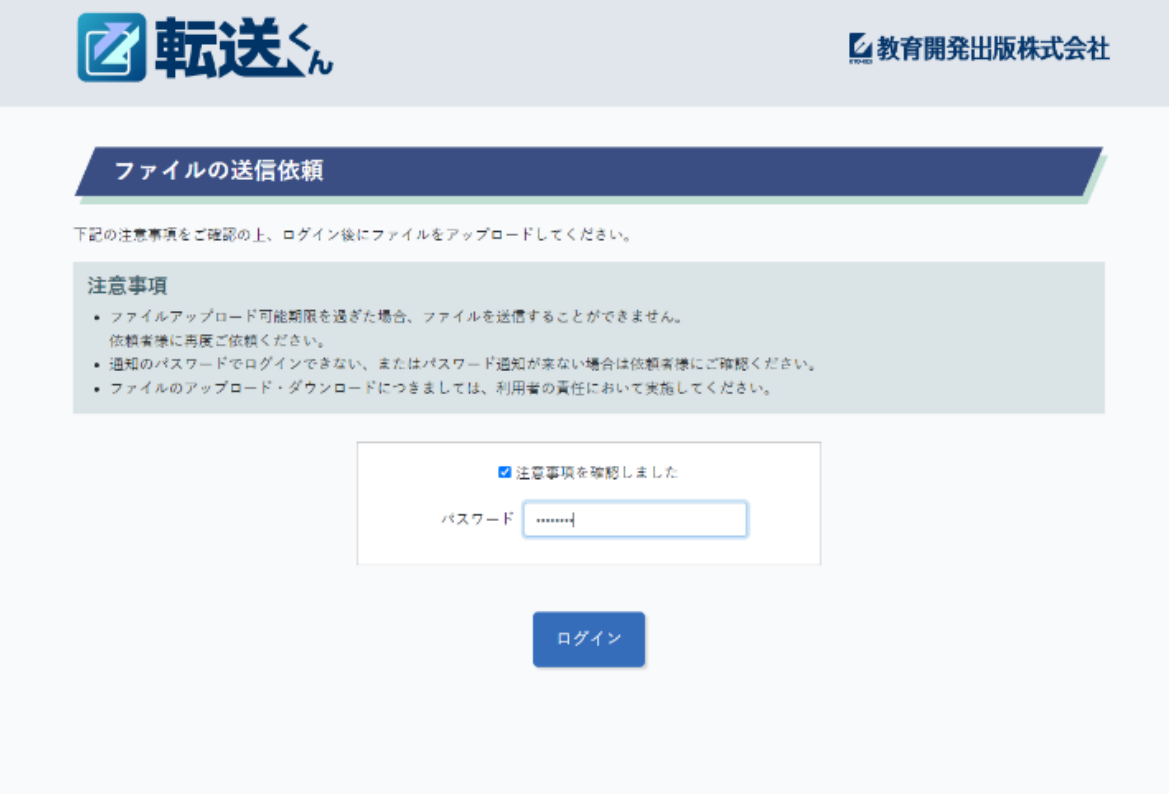

2) ファイル選択から①参加者名簿用紙と②朗読音声を録音した音声を添付して送信してくださ い。①②については以下記載の弊社指定のルールに基づいて作成お願いいたします。 ※システムの都合上、アップロードは1回のみしかできません。 参加者名簿と音声を分けてのアップロードはお控えください。 音声データも参加者全員の分を zip ファイルにまとめて一度にアップしてください。

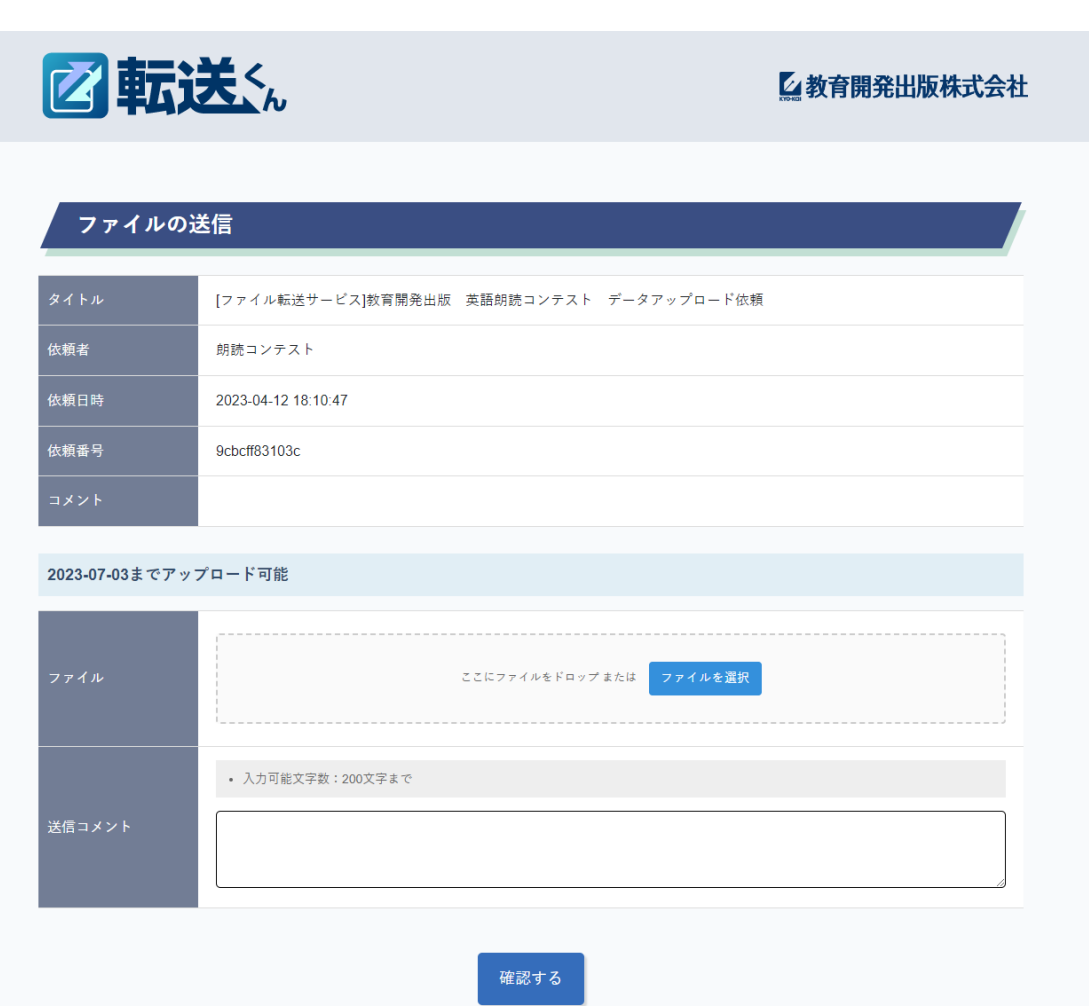

3)送信ボタン押下後、完了画面が出れば正常に送信できています。

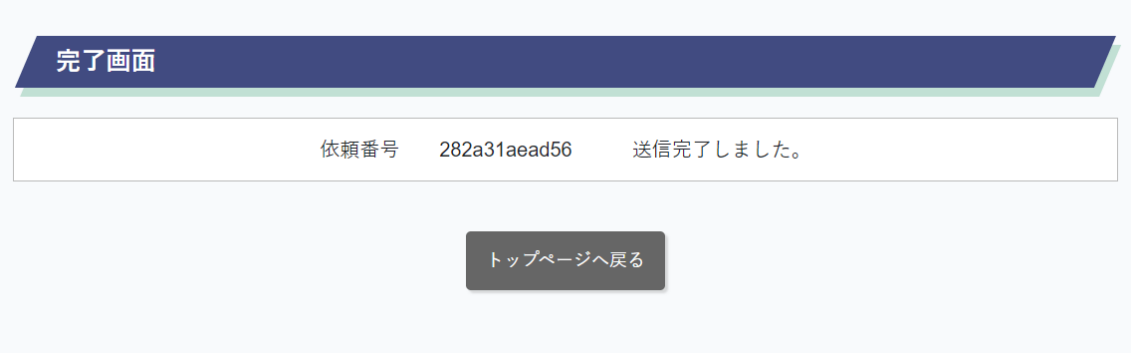

送信いただいてから弊社にてデータを受領したタイミング(アップロード後 1~5 営業日以内に確 認いたします)で申込いただいたメールアドレス宛に受領完了のメールを送信します。

※尚、このタイミングではデータを受領した確認のみとなります。 提出された音声データを聞いて審査をするのはネイティブ講師の元に届いてからとなります。 従って、正しく音声が録音されているかや参加者名簿に記載されている課題文と一致しているか等、 中身の確認に対するお問い合わせには対応できませんのでご留意ください。 誤った音声が提出されていた場合は審査対象外となります。

① 参加者名簿用紙提出について

・弊社 HP 英語朗読コンテストページ内の各種ダウンロードより指定の名簿用紙(Excel)をダウン ロードしてください。

※指定の名簿用紙以外でのご提出はお控えください。

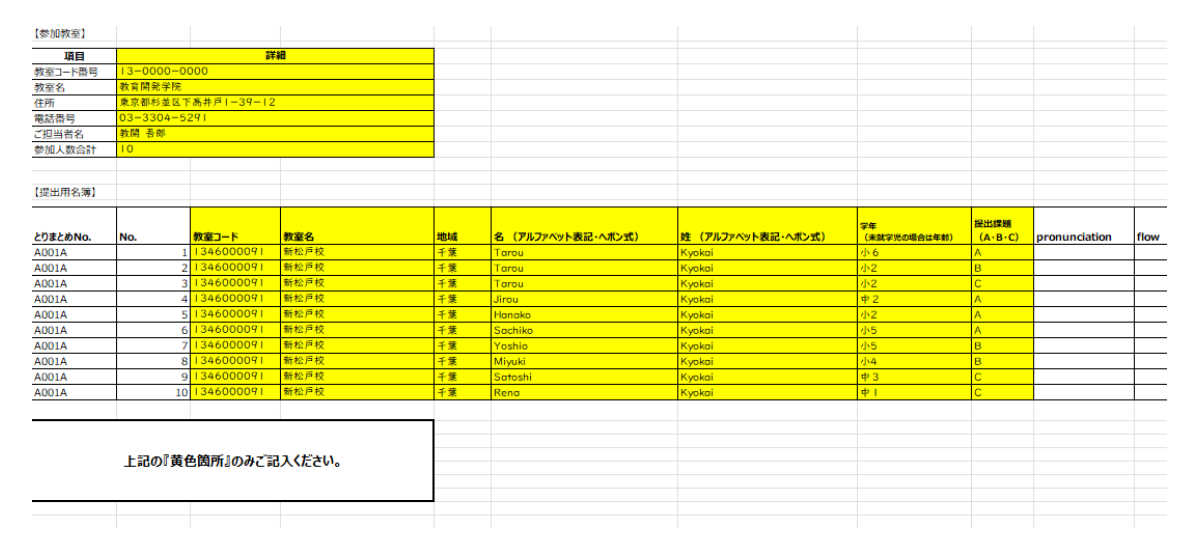

・指定の名簿用紙(Excel)を開くと【提出用名簿】、【入力例】の2つの sheet に 分かれています。【入力例】の sheet を参照し、【提出用名簿】の sheet 内で背景が黄色になっ ている箇所の入力をお願いいたします。

◆入力例 (同様のものが参加者名簿用紙の Excel 内に【入力例】の sheet としてあります)

- ・氏名はアルファベット表記のみとなります。
- ・参加者名簿用紙は<mark>参加教室 I つにつき I 枚</mark>をご利用してください。
- ・参加者名簿用紙に記載した内容がそのまま成績票に転記されますのでご留意ください。
- ② 朗読音声を録音した音声データ提出について
- ・提出可能ファイル形式は <mark>MP3 または m4a のみ</mark>です。
- ・音声は<mark>参加者1名ごとにファイルを分けた上で、I 教室 I つの zip ファイル</mark>にまとめてください。
- ・音声ファイルは<mark>弊社指定のルールに基づいて命名</mark>してください。

◆音声ファイル名のつけかた(同様のものが各種ダウンロードからダウンロードできます) 必ず以下のルールに従って命名してください。

## 教室コード - No. - English Name

※ - (ハイフン)

例)9999990001-1-Kyokai Taro

9999990001-2-Kyokai Hanako

※録音時のお願い

: 1999 - 1999 - 1999 - 1999 - 1999 - 1999 - 1999 - 1999 - 1999 - 1999 - 1999 - 1999 - 1999 - 1999 - 1999 - 199 : 1999 - 1999 - 1999 - 1999 - 1999 - 1999 - 1999 - 1999 - 1999 - 1999 - 1999 - 1999 - 1999 - 1999 - 1999 - 199

静かな場所で録音してください。

名前を言う時は、ゆっくりはっきりと発音してください。

録音は氏名(フルネーム)→団体名→課題の種類→課題本文の順でお願いします。

(例) My name isOO. I'm a student at  $\Delta\Delta$ . Now I will start reading text B. ,,,)

お送りいただいた音声データを弊社からお送りすることはできませんので

お客様の方で音源管理をお願いいたします。